## SMART – Using SMART Notebook Software

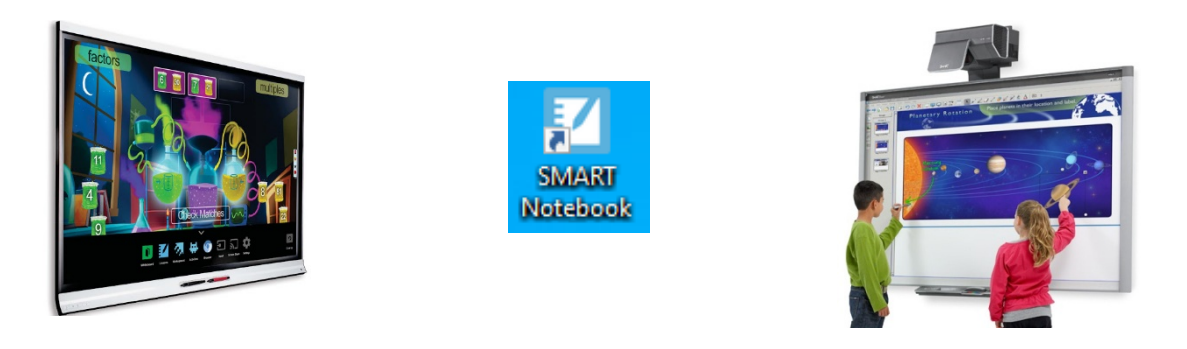

### **Overview**

**SMART Notebook** is the proprietary software for use with SMART products – e.g. **Interactive Whiteboards, Displays** and **Podiums**. For information on using the hardware see related fact sheets. You do not have to use this software, but it does provide additional useful functionality. Similarly, it is not necessary to be at a Board or Podium to use the SMART Notebook software<sup>[1](#page-0-0)</sup>.

### **Features of the software**

Here are just some of the useful features of SMART Notebook software.

- − A never-ending notebook of pages that you can write on and create as you go i.e. a digital alternative to a paper flip chart.
- The ability to save your notebook file and keep the work you have done.
- File export in a variety of formats, including PDF and PowerPoint, for distribution.
- Presentation tools such as screen shade, magnifier and spotlight.
- A variety of pens, colours, shapes and drawing tools.
- Text manipulation and handwriting recognition.
- Each item on the page is an object which you can move, resize and rotate.
- − Each object has an easy to use drop-down menu from which you can apply a number of commands.
- − You can link an object to a website, sound, another page, or file.
- You can animate objects.
- − Each page has three layers which allows for ordering and "hide and reveal".
- − An integrated browser option.
- − A gallery of ready-made resources including images, pages, backgrounds, multimedia, and interactive tools and a Lesson Activity Toolkit with examples and templates.

<span id="page-0-0"></span><sup>1</sup> **Note**: The SMART Notebook basic version displays a watermark when not connected to a board unless there is a subscription to SMART Learning Suite

# **Do I have to be at a board to use the SMART Notebook software?**

No. You can use SMART Notebook software on campus, at home and on the move. However, after the 45 day trial of the most recent versions of SMART Notebook software expires, your pages will display a watermark when not connected to a SMART board unless there is a subscription to SMART Learning Suite.

#### **Classrooms and lecture theatres**

− SMART Notebook is installed on lectern PCs attached to SMART hardware.

#### **University offices**

If you are a member of staff or a research postgraduate student, you can arrange to have SMART Notebook installed on your work computer. Us[e MyIT](https://myit.abdn.ac.uk/) to request the free downloadable SMART Notebook basic version. Include your location and the asset tag of your PC or Mac. (The asset tag is printed on a maroon sticker on the side or back of your computer).

#### **At home**

Download the free SMART Notebook basic version from: <https://education.smarttech.com/products/notebook/download> This includes the latest versions of SMART Notebook, SMART Product Drivers, SMART Ink; and a 45-day trial of SMART Learning Suite.

#### **On the move**

− SMART Notebook APP is available for the iPad.

### **Where can I find help?**

- − **In-built help:** Within the SMART Notebook software there is a **Help** menu which includes a get started tutorial and a link to SMART online help.
- **Online help:** Resources, support, and downloads are available on th[e SMART website.](http://www.smarttech.com/)
- **Community:** You'll find shared notebook files in the [Smart Exchange](https://support.smarttech.com/docs/software/exchange/en/home.cshtml) community.
- − **Support guides:** User guides, videos and resources are available o[n the SMART website](https://support.smarttech.com/en/software/smart-notebook) and on the [SMART Support](https://www.youtube.com/channel/UCCic5jJd-Sv7rN1r4SvB1YQ) channel on YouTube.
- − SMART Ink [YouTube videos.](https://www.youtube.com/playlist?list=PLh4jfQLkSKSFzTXKSfqgduo9IOF3WDd3u)
- − [SMART Notebook](https://www.youtube.com/watch?v=i52xwLegisI&list=PLoqejzp8ynA1rxrU7ZEsIw-SbpvJUTgXk) YouTube videos.

### **SMART Learning Suite**

Visit SMART's [Getting Started page](https://www.smarttech.com/training/getting-started) for more information and guides on installing and using their products for Education and their [Resources for Teachers.](https://go.smarttech.com/resources-for-teachers)

### **Further information and help**

If you require further assistance or have an enquiry about licensing for SMART Learning Suite, please contact: Media Services: [mediaservices@abdn.ac.uk](mailto:mediaservices@abdn.ac.uk) Tel Ext 3000

Or use MyIT to report an issue to the IT Service Desk: [https://myit.abdn.ac.uk](https://myit.abdn.ac.uk/)